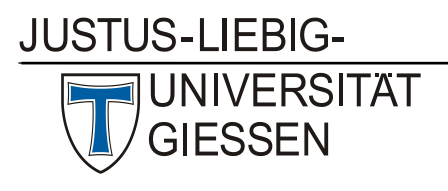

Hochschulrechenzentrum

Abteilung III: Medien und Anwendungen

# FAQ Webkonferenzen

V3, Stand 29.04.2020

Im Folgenden werden Tipps und Lösungen zu allgemeinen technischen Problemen bei Webkonferenzen gegeben.

# **1. Audio / Ton / Mikrofon**

Achten Sie darauf, dass Ihr Mikrofon und Ihre Lautsprecher angestellt sind. Das kann je nach Gerät unterschiedlich überprüft werden (z.B. durch eine leuchtende LED). Bei eingebauten Komponenten, die keinen separaten Ein- und Ausschalter haben, gibt es ggf. auf der Tastatur entsprechende Tastenkombinationen, um Mikrofon und Lautsprecher zu aktivieren.

Auf der folgenden Seite können Sie Ihr Mikrofon testen: **<https://www.onlinemictest.com/de/>** Auf der Seite finden Sie auch Tipps zur Fehlerbehebung, sollte es Probleme geben.

Bitte schließen Sie nach erfolgreichem Test das Browserfenster wieder, bevor Sie die Webkonferenz-Anwendung verwenden. Ansonsten belegt die Test-Seite ggf. den Zugriff auf das Mikrofon.

#### *Tonprobleme / Wird mein Mikrofon erkannt?*

- Überprüfen Sie auch, ob ein anderes Programm zur Tonübertragung (z.B. Skype, iTunes, Media-Player etc.pp.) die In- und Outputquellen blockiert. Schließen Sie daher vor dem Start einer Webkonferenz-Sitzung am besten alle nicht benötigten Programme.
- Headset funktioniert nicht: Stellen Sie sicher, dass Sie das Headset in Ihrer Webkonferenzanwendung (Webex, DFNconf JITSI etc.pp.) ausgewählt haben und es von Ihrem PC erkannt wurde (das finden Sie in der Systemsteuerung unter Audio/Ton heraus, s. "Tonprobleme"). Überprüfen Sie, ob Sie die Lautstärke-Regelung am Headset auf Leise gestellt haben.
- Mikrofonberechtigungen zulassen: Aus Sicherheitsgründen sind Kamera und Mikrofon bei der ersten Nutzung im Browser gesperrt. Beim Öffnen der Webkonferenzseite bittet Sie ein kleines Hinweisfenster deren Nutzung zuzulassen.

Dies ist je nach Browser unterschiedlich.

- o Chrome: <https://support.google.com/chrome/answer/2693767?co=GENIE.Platform%3DDesktop&hl=de>
- o Firefox: <https://support.mozilla.org/de/kb/kamera-und-mikrofonberechtigungen-verwalten>
- Safari (Mac): <https://support.apple.com/de-de/guide/safari/ibrwe2159f50/mac>
- Tonprobleme bei Windows10 beheben: <https://support.microsoft.com/de-de/help/4520288/windows-10-fix-sound-problems->
- Tonprobleme bei Mac beheben: [https://support.apple.com/de-de/HT203186.](https://support.apple.com/de-de/HT203186)
- Bei Echo-Problemen: Ein Echo löst meist der Gesprächspartner aus. Wenn Ihre Stimme beim Gesprächspartner aus dem Lautsprecher kommt und von dessen Mikrofon aufgenommen zu Ihnen zurück übertragen wird, dann hören Sie sich etwas verzögert noch einmal. Bitten Sie den Gesprächspartner, ein Headset zu verwenden oder auf PCs/Laptops mit Echounterdrückung auszuweichen.

# **2. Webcam**

Hier können Sie Ihre Webcam testen: **<https://www.onlinemictest.com/de/webcam-testen/>** Auf der Seite finden Sie auch Tipps zur Fehlerbehebung, sollte es Probleme geben.

Bitte schließen Sie nach erfolgreichem Test das Browserfenster wieder, bevor Sie die Webkonferenz-Anwendung verwenden. Ansonsten belegt die Test-Seite ggf. den Zugriff auf Ihre Webcam.

#### *Bildprobleme /Kamera*

- Wenn Sie nur ein schwarzes Bild in der Webkonferenz-Anwendung sehen, prüfen Sie ob der Verschluss vor der Linse geöffnet ist.
- Kameraberechtigungen zulassen: Aus Sicherheitsgründen sind Kamera und Mikrofon bei der ersten Nutzung im Browser gesperrt. Beim Öffnen der Webkonferenzseite bittet Sie ein kleines Hinweisfenster deren Nutzung zuzulassen. Dies ist je nach Browser unterschiedlich.
	- o Chrome: <https://support.google.com/chrome/answer/2693767?co=GENIE.Platform%3DDesktop&hl=de>
	- o Firefox: <https://support.mozilla.org/de/kb/kamera-und-mikrofonberechtigungen-verwalten>
	- o Safari (Mac): <https://support.apple.com/de-de/guide/safari/ibrwe2159f50/mac>
- Wird meine Kamera erkannt?
	- o Überprüfen Sie, ob ein anderes Programm bereits auf die Kamera (z.B. Browser, Skype, Camtasia, Snagit, Quicktime etc.pp.). Schließen Sie daher vor dem Start einer Webkonferenz-Sitzung am besten alle nicht benötigten Programme.
	- o Prüfen/Aktivieren der Webcam in Windows 10: <https://support.microsoft.com/de-de/help/4028647/windows-open-the-camera-in-windows-10> Sollte der Webcam-Test nicht erfolgreich sein und die Webcam unter Windows 10 nicht erkannt werden (Fehlermeldung "Es wurde keine Kamera gefunden"), kann das verschiedene Ursachen haben. Folgende Dinge sollten dann überprüft werden.
		- Sind die notwendigen Treiber für die Webcam installiert? Bei einem Notebook bitte auf die Hersteller-Webseite in den Support-Bereich navigieren, um dort die notwendigen Webcam-Treiber herunterladen und dann installieren zu können.
		- Ist die Webcam im Geräte-Manager deaktiviert? Überprüfen Sie im Geräte-Manager, ob die integrierte Webcam überhaupt aktiviert ist. Klicken Sie mit der rechten Maustaste unten links auf das Windows-Logo, wählen Sie den Geräte-Manager aus und klicken Sie dann mit der rechten Maustaste auf die Webcam. Über das Kontextmenü kann die Webcam unter Windows 10 wieder aktiviert werden.
	- o Prüfen der Webcam unter OS X: Wählen Sie eine beliebige Software, die Kameranutzung unterstützt (PhotoBooth, Quicktime, Webex etc.pp.), sie spricht die Kamera automatisch an. Sie erkennen das daran, dass neben der Kamera ein grünes Licht leuchtet. Externe Kameras verhalten sich ähnlich.

# **3. Allgemeine Qualitätsprobleme / Bild- und Tonqualität schlecht**

- Der Browser sollte aktuell sein (auf alten Geräten kann der Prozessor überfordert sein).
- Schließen Sie ALLE Anwendungen und andere Browserfenster.
- Nutzen Sie möglichst LAN, also eine Kabelverbindung! Bei WLAN-Nutzung achten Sie darauf, dass Sie sich möglichst nah am Router/Access-Point befinden und möglichst wenige Leute darauf zugreifen.

#### **4. Browser**

Verwenden Sie idealerweise Chrome, Firefox oder Safari (in der aktuellsten Version). Bitte beachten Sie, dass insbesondere Safari nicht von allen Webkonferenz-Angeboten unterstützt wird. Hier finden Sie Anleitungen, wie Sie Ihren Browser aktualisieren können.

Chrome: <https://support.google.com/chrome/answer/95414?co=GENIE.Platform%3DDesktop&hl=de> Firefox: <https://support.mozilla.org/de/kb/firefox-auf-die-letzte-version-aktualisieren> Safari (Mac): <https://support.apple.com/de-de/HT201541>